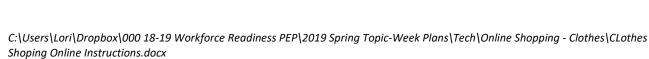

## Vocabulary – Online Shopping

| Виу            | Continue Shopping  |
|----------------|--------------------|
| Shopping Cart  | Check Out          |
| Add to Cart    | Taxes              |
| Qty = Quantity | Shipping vs Pickup |
| View Cart      | Total Cost         |
|                |                    |

In Tech Center

1. Open CHROME

**Clothes Shopping Online** 

- 2. Go to Walmart.com
- 3. Start Shopping for **2 items** 
  - Find item and choose item •
  - Choose color and size •
  - Add to Cart
  - Continue Shopping •
- 4. View Cart (upper right-hand corner)
- 5. Print out the Cart
  - <u>Right-Click</u> then <u>Print</u>

Follow-up in classroom

6. Students present orally their shopping trip to classmates:

- Weather? Who? Age? Color?
- What did you buy? •
- How much are the taxes?
- How much is the shipping cost?
- What is your total cost? •

Repeat 2 times

Watch out for online ads, can be confusing

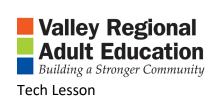